## **HDD** フォーマット

内蔵 HDD のすべてのファイルを消去します。

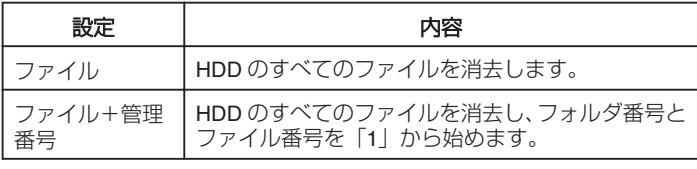

ご注意:

- フォーマットすると、HDD 内のデータはすべて消えます。 フォーマットする前に、HDD 内のすべてのファイルをパソコンなどに コピーしてください。
- フォーマットに時間がかかることがありますので、十分に充電したバッ テリーをお使いになるか、AC アダプターを接続してください。

## 項目を表示するには

*1* D をタッチして、メニューを表示する

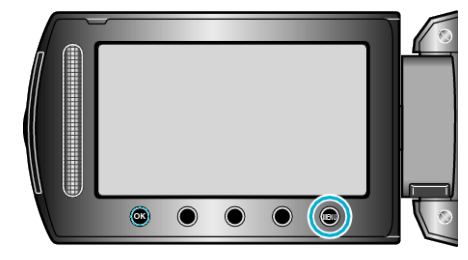

2 "メディア設定"を選び、<sup>®</sup>をタッチする

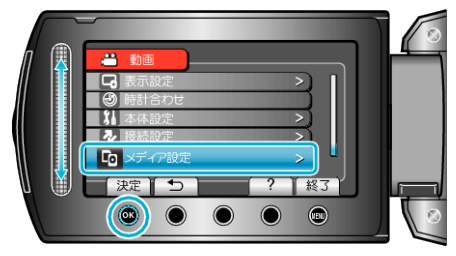

3 "HDDフォーマット"を選び、<sup>®</sup>をタッチする

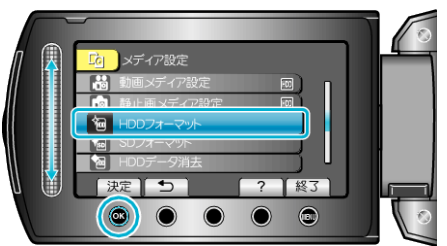

4 設定を選び、68 をタッチする

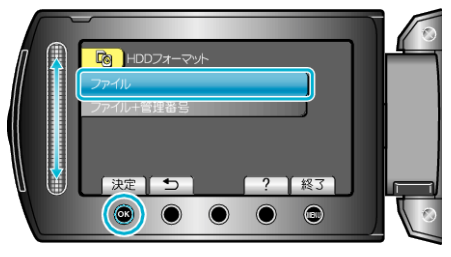

5 "はい"を選び、<sup>®</sup>をタッチする

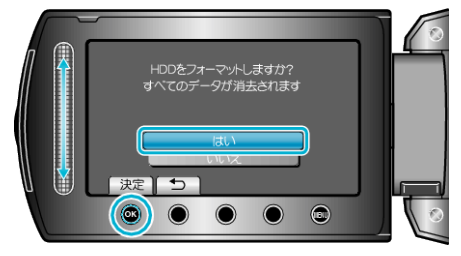

● フォーマットが終わったら、⑩をタッチしてください。